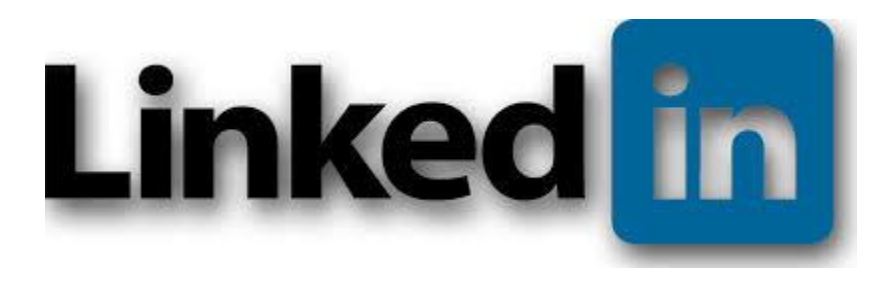

# PART 1: CREATING A PROFILE

Bryant University Amica Center for Career Education

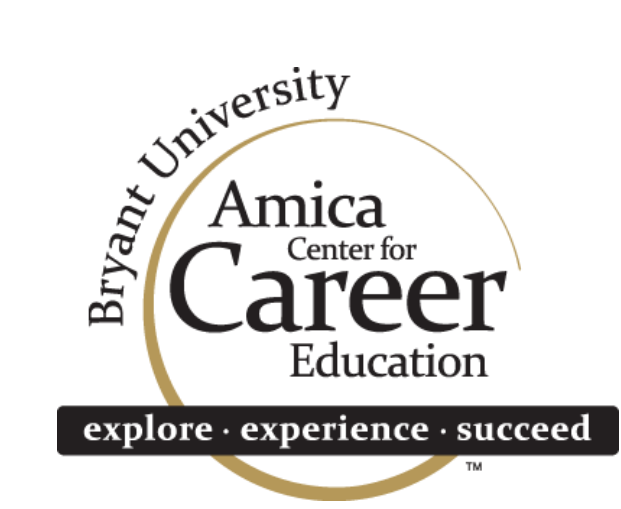

## Why Use LinkedIn?

- Build your professional identity
- Make connections
- Find internship & job opportunities
- Research & follow companies
- Get the latest news & insights you need to be great at what you do

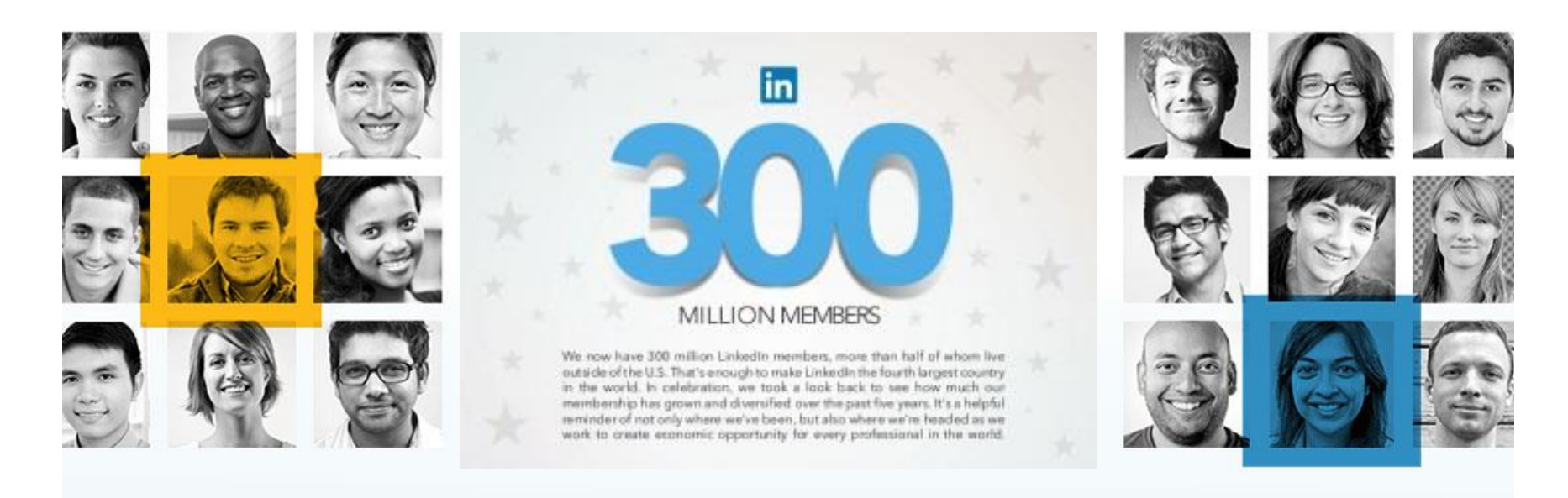

## Building Your LinkedIn Profile

#### **#1 Start with your Heading**

*Make sure your heading represents who you are, what you're excited about and/or what you want to do in the future.*

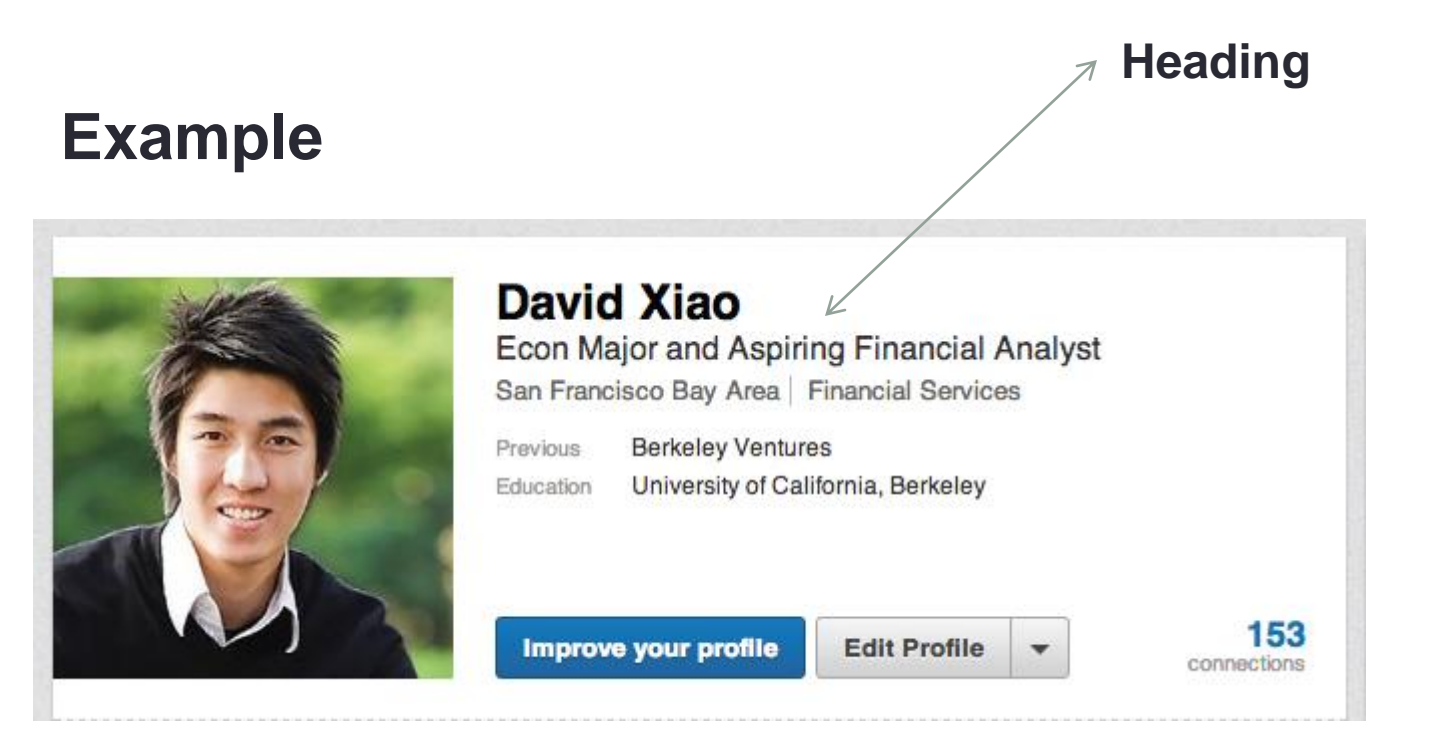

#### Add a Professional Photo

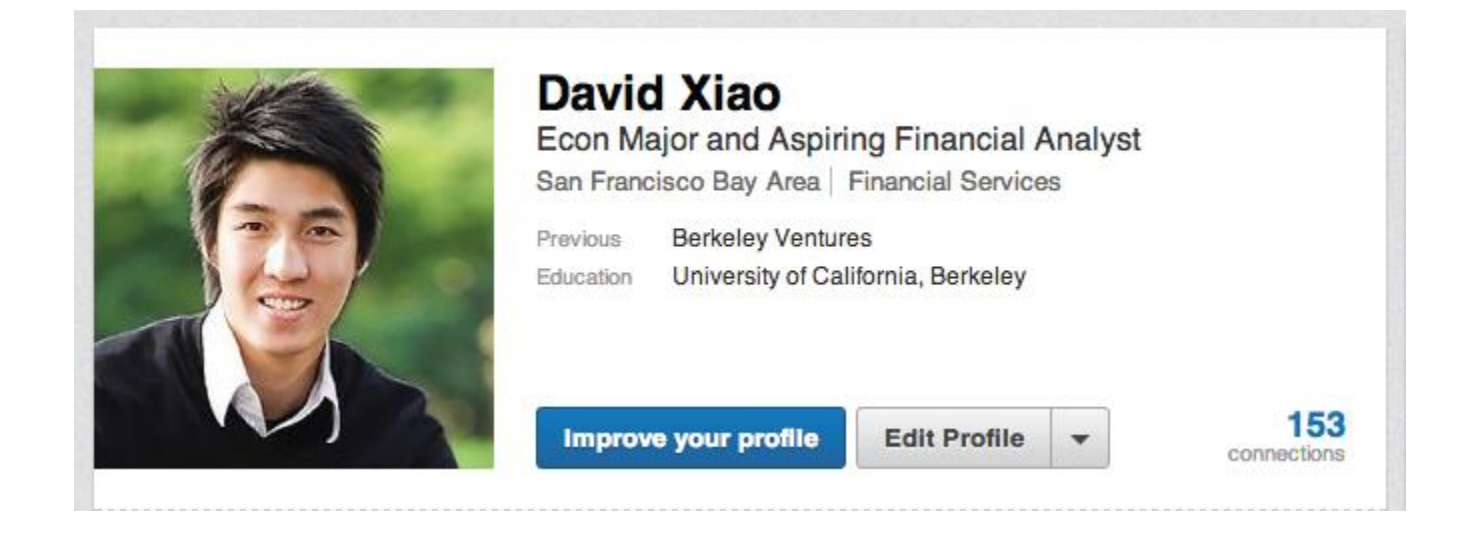

Photo should be professional and good quality.

*Just use your cellphone camera in front of a plain background or Watch for our LinkedIn photo booth at the Fall Career Fair.*

## Add your Experience

List Internships and experiences relevant to the position you are seeking. Be sure to upload examples of your work.

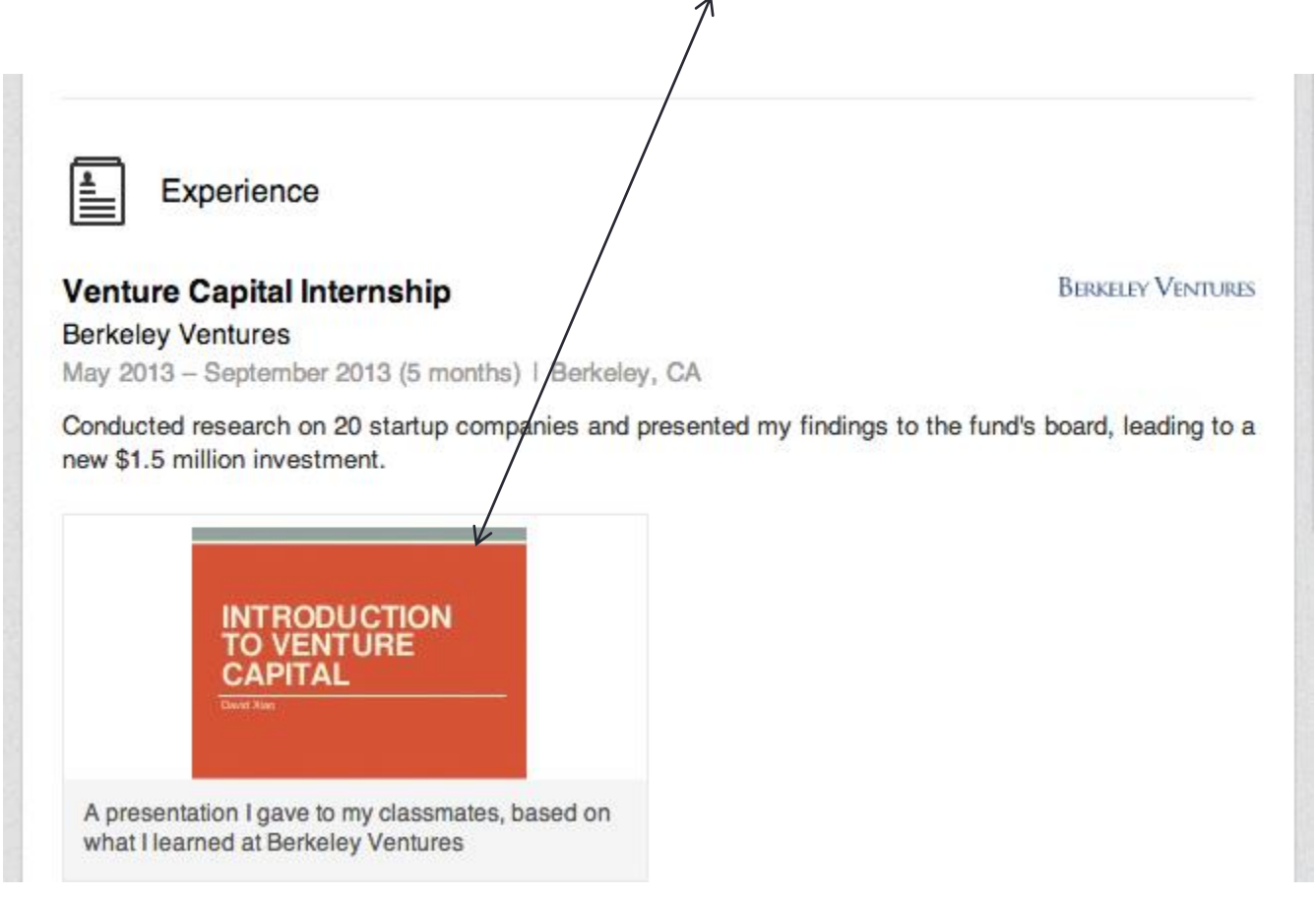

# Add your Education

- Include your degree, major, concentration, minors.
- Include high school, if it will **add value** to your profile. Examples:
	- Elite school with name recognition
	- 1<sup>st</sup> or 2<sup>nd</sup> year student without a lot of college experience

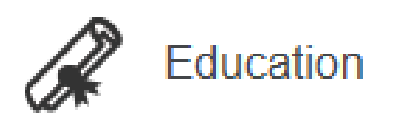

#### **Bryant University**

Bachelor of Science in Business Administration, Majoring in Management with a Double Minor in Communication and Marketing

 $2010 - 2014$ 

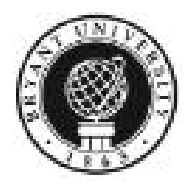

# **Other Categories**

• Build your profile with these category sections:

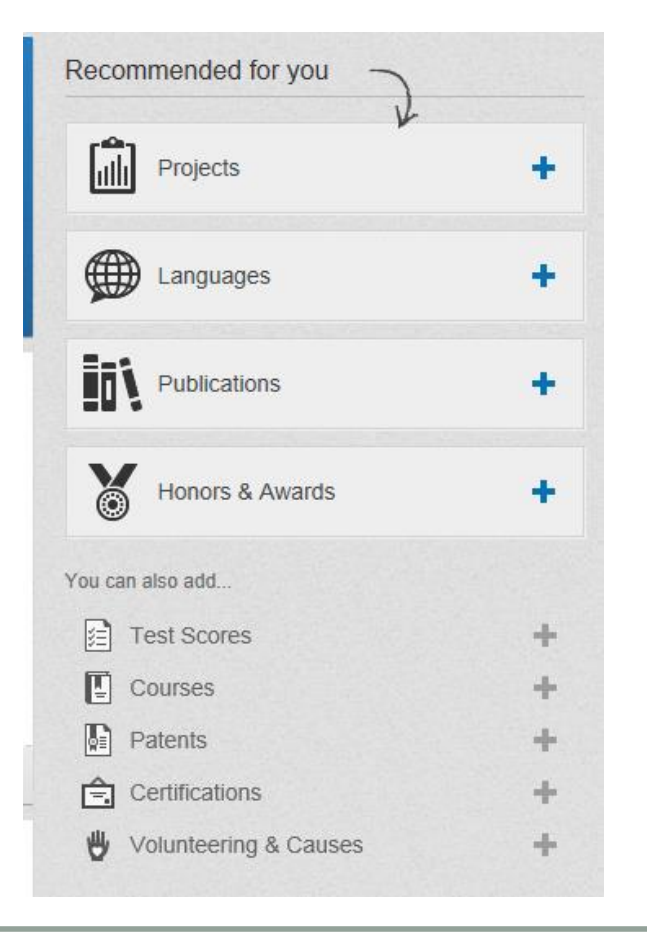

- Move (drag) sections using the double arrow icon.
- Make sure the information that is most related to the position you are seeking is closer to the top of your profile.

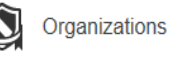

#### Additional Organizations A Edit

Contributer, EACE Bridges Blog, Eastern Association of Colleges and Employers (EACE), National Career Development Association (NCDA), Rhode Island Career Consortium (RICC), Career Counselors Consortium (CCC)

 $#$  Add

#### **Skills**

- Add at least 5 key **skills.**
- Then, your **connections** can endorse you for the things you're best at.

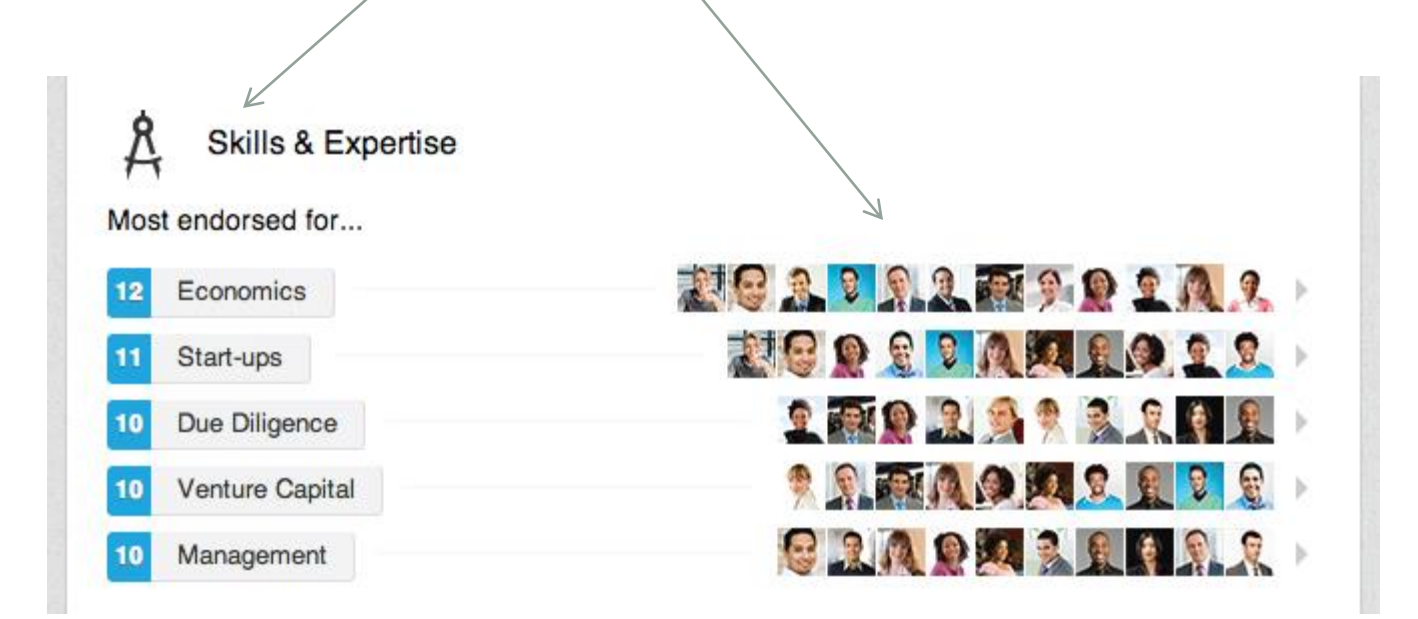

#### Recommendations

• Ask Internship Supervisors, Professors or Classmates (who've worked with you) to write a recommendation. This gives extra credibility to your strengths and skills.

#### **Social Media Assistant**

Amica Center for Career Education at Bryant University

August 2012 - Present (2 years)

-Create axisTV advertisement PowerPoint slides for the center, its resources, and its programs -Maintain a weekly internship blog -Manage Pinterest account -Assist in the managing of the Facebook and Twitter accounts -Create and implement contests

 $\div$  1 recommendation

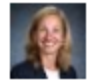

#### **Amy Weinstein**

Assistant Director, Career Center, Bryant University

Jessica's work has been outstanding. She is creative, enthusiastic and very hard working. Jessica has initiated social media contests for the Bryant University Career Center, including a dress for success Instagram contest to promote our Career... View L

## Privacy Settings

• To access, hover your mouse over your photo in the upper right hand corner, click on "Privacy & Settings"

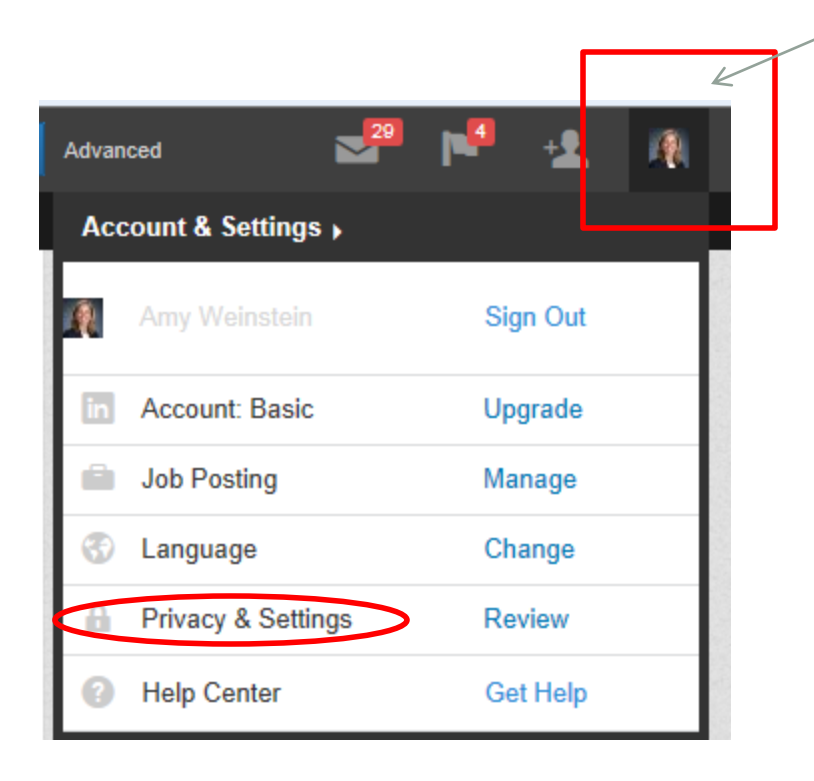

## Why do I need Privacy Settings?

- Turn on/off activity broadcasts
	- Let people know when you make changes to your profile
- Manage your recommendations

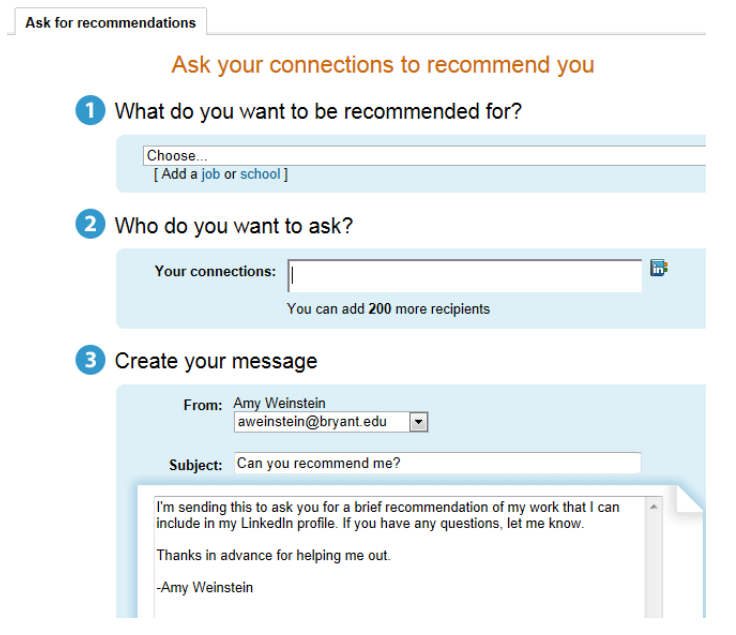

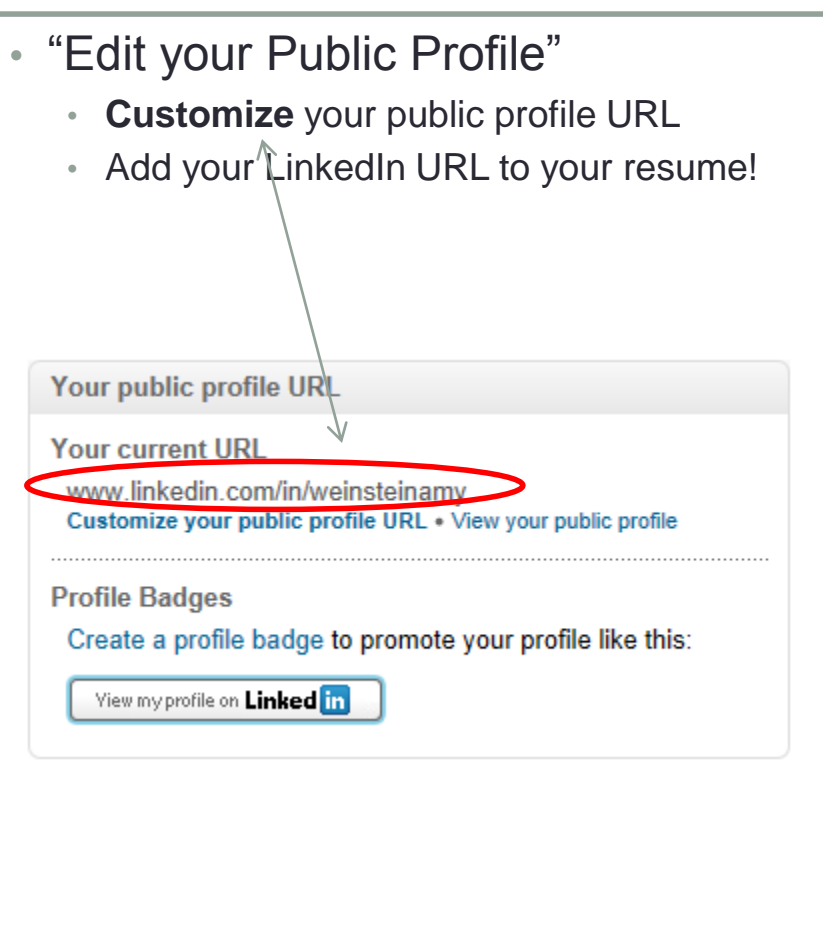

#### Additional Resources

- [Top 5 Profile To-Do's](http://youtu.be/B8WZxYFaSmI) (video)
- [Why Be LinkedIN](https://www.careerspots.com/secure/vidplay_links_secure.aspx?aid=668&vidnum=23) (video)
- [Building a Great Student Profile](http://university.linkedin.com/content/dam/university/global/en_US/site/img/students-assets/Building-Great-Student-Profile.jpg)
- [LinkedIn for Students](http://students.linkedin.com/)

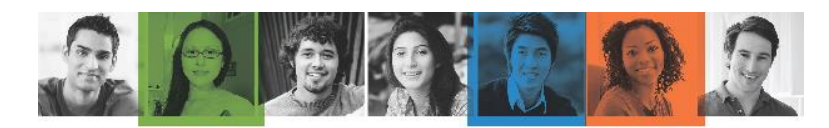

#### LinkedIn Profile Checklist

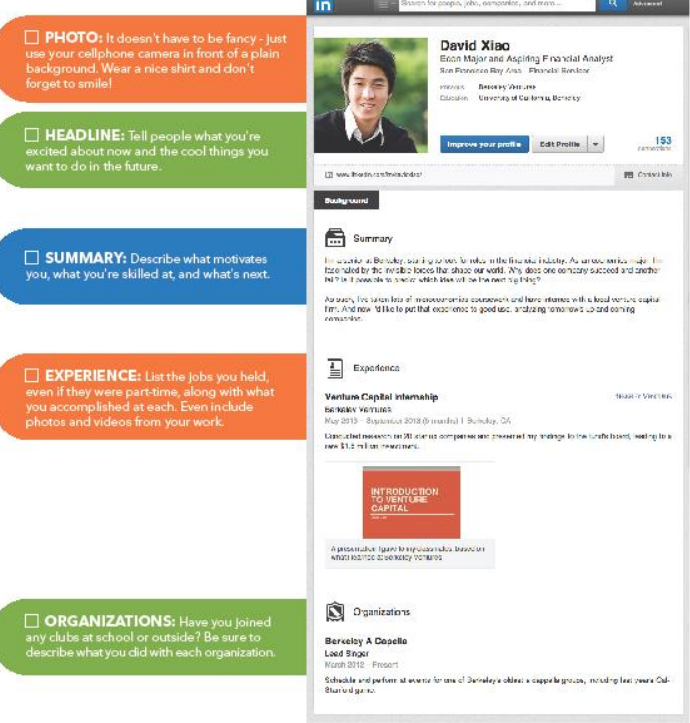

#### For Questions Contact:

#### **Amica Center for Career Education**

*Located in the Unistructure, next to Salmanson Dining Hall* 

**Phone:** (401) 232-6090 **Email:** [careers@bryant.edu](mailto:careers@bryant.edu)  **Website:** <http://career.bryant.edu/>

- [Bryant Career Connection \(BCC\)](https://www.myinterfase.com/bryant/student)
- [Events Calendar](http://career.bryant.edu/events-and-workshops/)

**Hours:** Monday-Friday 8:30AM - 4:30PM

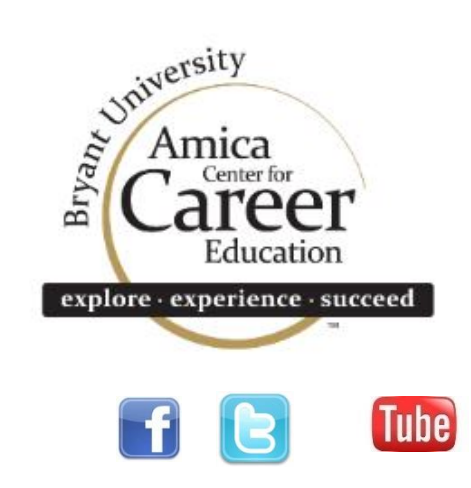